# Go Figure - Payroll

Staff Development

October 28, 2013

# Need to Know

- 1. General Payroll Information:
  - 1. What is Annualized Salary?
  - 2. Where is the Payroll Cycle Schedule?
  - 3. How do I find my Salary Letter?
- 2. Employee Self Service (ESS)
  - 1. Pay Checks
  - 2. W-2's
  - 3. Direct Deposit
  - 4. Leave Balances
- 3. Fair Labor Standards Act (FLSA)
  - 1. Time Cards
  - 2. Comp Time Balances
  - 3. Hours to pay

# What is Annualized Salary?

Board Policy: DEA (Local)

#### ANNUALIZED SALARY REQUIRED

Y The District shall pay all salaried employees over 12 months, regardless of the number of months employed during the school year. A salaried employee shall receive his or her salary in equal monthly or bimonthly payments, beginning with the first pay period of the school year.

Annualized salary is based on the number of work days in the school year, multiplied by the daily rate for each full time position, divided by the number of paychecks for the school year.

### 2013-2014 school year

185 days X \$100.00 (day) = \$18,500 \$18,500 divided by 24 pay periods = \$770.83 gross payment

By using Annualized Salary the district processes the same gross payment all school year, providing full paychecks during November, December, January, March and the summer months.

Docked absences will reduce the gross amount. One-time payments for additional or overtime hours worked will increase the gross amount.

### Payroll BOPM (Business Office Procedure Manual)

From the district website, find departments, then Payroll

The Payroll Cycle Schedule lists the payroll period for absences and one-time payments for additional hours worked. It also shows the check release date. That is the official payday. Some banks decide to release your direct deposit prior to that date. That is their business procedure and does not change the actual payday from the district.

### Payroll

### Payroll

- 403(b) Salary Reduction Information
- 403(b) Transfer, Withdrawal, Rollover Form
- 457 Plan Information
- Absence Increments
- Absenteeism Pay Codes
- Benefits Cost for Extra Pay/Federal Funds
- Direct Deposit vs. Live Checks
- Early Dismissal Days
- Early Payoff: Resign or Retire?
- Early Registration, One-Time Pay
- Employee Self-Service Handbook
  Evtended Veer Payroll Training
- Extended Year Payroll Training
  Fair Labor Standards Act Presentation
- Leave AllocationTable Local and State Personal
- · Leave Allocation Table Vacation
- Leave Allocation Table- Non duty
- Leaves and Absences Information
- One Time Pay Codes
- Overtime & Compensatory Time
- Pasadena ISD Rules on Solicitation of403(b)
- Paycheck Sample
- Payroll Bookkeepers by Location
- Payroll Cycle Schedule
- Payroll Deductions
- Payroll Hot Topics
- Payroll Procedures for ASCD Approved Temporary Aide/Clerical
- Professional Development
- PS33 Validation Rules
- Salary Book for 2012-2013
- Salary Increases for 2012-2013
- Salary Book 2013-2014
- Salary Increases for 2013-2014 Adopted June 17, 2013
- Salary Schedules for 2013-2014 Adopted June 17, 2013
- SmartFind Training Manual
- Staff Development
- Time Card Forms
- Time Card Questions & Answers
  Time Card Training for Non-Example
- Time Card Training for Non-Exempt(PDF
- Timekeeper Training Manual
  Time Keeper Refresher Training
- Trade Days
- Upload Excel Spreadsheet
- Work Day Hours

Time cards, Q & A regarding time cards, and time card training are always available to you on the Payroll BOPM.

| Payroll                                                        | cut-off dates and pa  | y dates are subje          | ct to change as deer  | ned necessary.       |  |  |  |  |
|----------------------------------------------------------------|-----------------------|----------------------------|-----------------------|----------------------|--|--|--|--|
|                                                                |                       |                            |                       |                      |  |  |  |  |
|                                                                |                       |                            |                       |                      |  |  |  |  |
| PASADENA INDEPENDENT SCHOOL DISTRICT<br>PAYROLL CYCLE SCHEDULE |                       |                            |                       |                      |  |  |  |  |
|                                                                |                       |                            |                       |                      |  |  |  |  |
|                                                                | Pay Period Beginning  | 13-14<br>Pay Period Ending |                       |                      |  |  |  |  |
| Payroll                                                        | Date for Absences and | Date for Absences          | Payroll Entry Cut-off | Check Release Date - |  |  |  |  |
| Cycle                                                          | Overtime              | and Overtime               | Date                  | Direct Deposit       |  |  |  |  |
| 1                                                              | 7/292013              | 8/18/2013                  | 8/23/2013             | 9/3/2013             |  |  |  |  |
| 2                                                              | 8/19/2013             | 9/1/2013                   | 9/9/2013              | 9/16/2013            |  |  |  |  |
| 3                                                              | 9/2/2013              | 9/15/2013                  | 9/20/2013             | 10/1/2013            |  |  |  |  |
| 4                                                              | 9/16/2013             | 9/29/2013                  | 10/4/2013             | 10/15/2013           |  |  |  |  |
| 5                                                              | 9/30/2013             | 10/13/2013                 | 10/18/2013            | 11/1/2013            |  |  |  |  |
| 6                                                              | 10/14/2013            | 11/3/2013                  | 11/7/2013             | 11/15/2013           |  |  |  |  |
| 7                                                              | 11/4/2013             | 11/17/2013                 | 11/20/2013            | 12/2/2013            |  |  |  |  |
| 8                                                              | 11/18/2013            | 12/1/2013                  | 12/4/2013             | 12/16/2013           |  |  |  |  |
| 9                                                              | 12/2/2013             | 12/8/2013                  | 12/12/2013            | 1/2/2014             |  |  |  |  |
| 10                                                             | 12/9/2013             | 12/29/2013                 | 1/8/2014              | 1/15/2014            |  |  |  |  |
| 11                                                             | 12/30/2013            | 1/19/2014                  | 1/23/2014             | 2/3/2014             |  |  |  |  |
| 12                                                             | 1/20/2014             | 2/2/2014                   | 2/6/2014              | 2/18/2014            |  |  |  |  |
| 13                                                             | 2/3/2014              | 2/16/2014                  | 2/21/2014             | 3/3/2014             |  |  |  |  |
| 14                                                             | 2/17/2014             | 2/23/2014                  | 2/28/2014             | 3/17/2014            |  |  |  |  |
| 15                                                             | 2/24/2014             | 3/16/2014                  | 3/21/2014             | 4/1/2014             |  |  |  |  |
| 16                                                             | 3/17/2014             | 3/30/2014                  | 4/4/2014              | 4/15/2014            |  |  |  |  |
| 17                                                             | 3/31/2014             | 4/13/2014                  | 4/18/2014             | 5/1/2014             |  |  |  |  |
| 18                                                             | 4/14/2014             | 4/27/2014                  | 5/2/2014              | 5/15/2014            |  |  |  |  |
| 19                                                             | 4/28/2014             | 5/18/2014                  | 5/22/2014             | 6/2/2014             |  |  |  |  |
| 20                                                             | 5/19/2014             | 6/1/2014                   | 6/6/2014              | 6/16/2014            |  |  |  |  |
| 21                                                             | 6/2/2014              | 6/15/2014                  | 6/19/2014             | 7/1/2014             |  |  |  |  |
| 22                                                             | 6/16/2014             | 6/29/2014                  | 7/3/2014              | 07/15/014            |  |  |  |  |
| 23                                                             | 6/30/2014             | 7/13/2014                  | 7/21/2014             | 8/1/2014             |  |  |  |  |
| 24                                                             | 7/14/2014             | 8/3/2014                   | 8/7/2014              | 8/15/2014            |  |  |  |  |

## How do I find my Salary Letter?

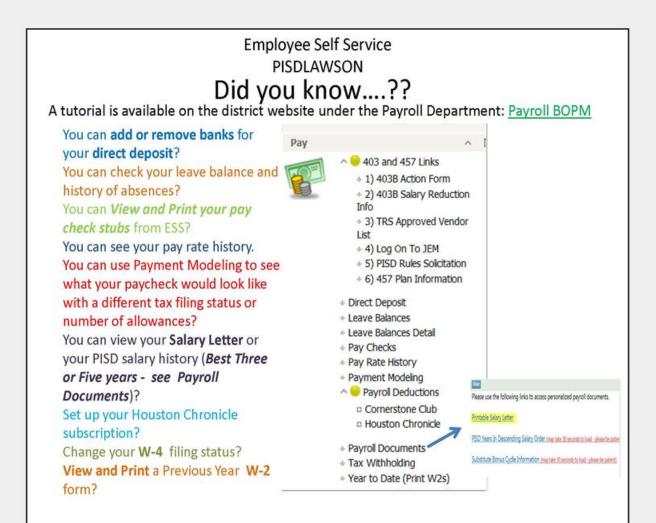

When you log onto a district computer, select the Lawson icon from your desktop or enter PISDLAWSON into the browser (Internet Explorer)

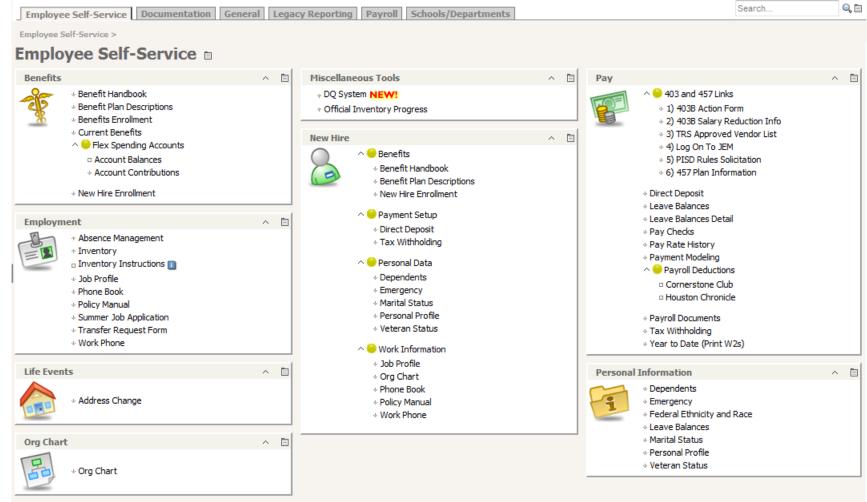

## **ESS** Tutorials

The following tutorials were created to help you navigate the many resources available to you on ESS.

ESS Video Tutorial.pdf

Printing Pay Stubs On ESS.pdf

Printing W2's on ESS.pdf

**Direct Deposit on ESS.pdf** 

Tax Withholding on ESS.pdf

Payment Modeling.pdf

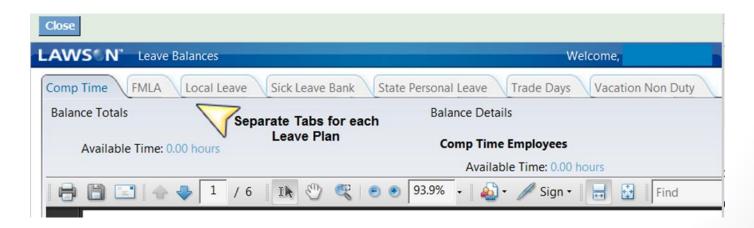

# Fair Labor Standards Act - FLSA

### Board Policy: DEA (Legal)

#### WAGE AND HOUR RECORDS

The District shall maintain and preserve payroll or other records for nonexempt employees containing the information required by the regulations under the Fair Labor Standards Act. 29 CFR 516.2(a)

### Who is a Non-Exempt Employee?

Custodians Maintenance Workers Bus Drivers and Monitors Clerical and Instructional Aides Computer Technicians Police Officers and Crossing Guards Child Nutrition Workers Supervisors that do not meet the Exempt Personnel Tests

### What time card is used for the Non-Exempt Employee?

Non-Exempt Employee Time Card Tech Services Time Card

Police Officer Time Card Police Dispatchers Time Card Manual Time Card – Specified Departments Only

### Do Non-Exempt Employees sign in and out for lunch?

Office/clerical personnel assigned to a school campus, police officers, and police dispatchers will work an eight hour day with 30 minutes designated as "on-duty" lunch. They do not sign in or out for lunch as long as they are on campus. All other non-exempt employees will work an eight hour day and will sign in and out for lunch.

# Comp Time

Board Policy states that Comp time must be used before any other paid leave plan. Please refer to policy DEC (local)

- Comp time is available to Non-Exempt employees only. A maximum of 60 hours of compensatory time can be accrued.
- Compensatory time shall be used within the duty year in which it is earned.
- The employee must complete the "Hours to Pay" box on their time card. Comp time Opening/Beginning balances are the employees responsibility and should be completed each time the employee submits a new time card.

|                              | Week-1 | Week-2 | Week-3 |
|------------------------------|--------|--------|--------|
| Comp Time Opening<br>Balance |        | 0.00   | 6.75   |
| Comp Time Earned+            |        | 6.75   |        |
| Additional Straight Hours+   |        |        |        |
| Comp Time Used-              |        |        |        |
| Hours to Pay-                |        |        |        |
| Comp Time Ending Bal.        | 0.00   | 6.75   | 6.75   |

# Example of employee earning and being paid for comp time

|                              | Week-1 | Week-2 | Week-3 |
|------------------------------|--------|--------|--------|
| Comp Time Opening<br>Balance | 6.00   | 6.00   | 0.00   |
| Comp Time Earned+            |        | 6.75   |        |
| Additional Straight Hours+   |        |        |        |
| Comp Time Used-              |        |        |        |
| Hours to Pay-                |        | 12.75  |        |
| Comp Time Ending Bal.        | 6.00   | 0.00   | 0.00   |
|                              |        | 2      |        |
| Additional Hours to Pay      |        |        |        |
| Hours to Dock                |        |        |        |
| Overtime Hours Paid @ 1.5    |        | 8.50   |        |
| Comp Time                    |        | 6.00   |        |

Comp Time Opening/Beginning Balance is 6 hours 0.00 comp time is earned in week one 6.75 comp time is earned in week two; employee wants to be paid for all available comp time - completes the Hours to Pay box Time card calculates the Overtime hours automatically

All non-exempt employees must be compensated for all hours worked. The supervisor (principal or director) must approve all overtime hours worked. The employee cannot work off-the-clock or volunteer their time to perform their job duties and responsibilities. Please refer to the Payroll BOPM for review of district procedures and "how to" instructions. It is a valuable resource for all payroll related concerns.

## **Q & A**